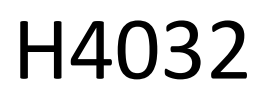

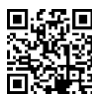

# Бездротовий відеодомофон GoSmart Home IP-15S з Wi-Fi та акумулятором

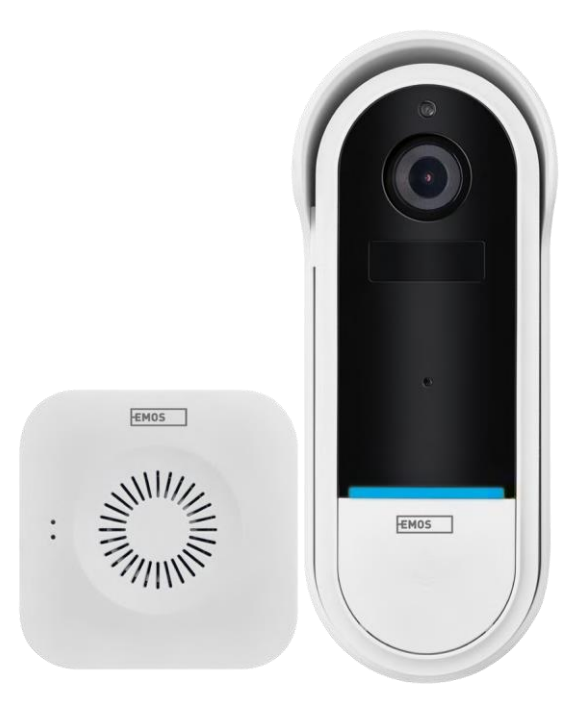

## m23MicT

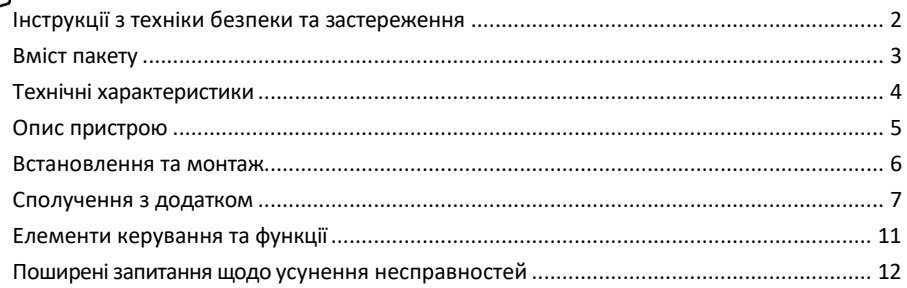

#### <span id="page-1-0"></span>Інструкції з техніки безпеки та попередження

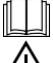

Перед використанням пристрою ознайомтеся з інструкцією з експлуатації.

Дотримуйтесь інструкцій з техніки безпеки, наведених у цьому посібнику.

Не викидайте електроприлади разом із несортованими побутовими відходами, використовуйте пункти збору відсортованих відходів. Зверніться до місцевої влади за актуальною інформацією про

пункти збору відходів. Якщо електроприлади утилізуються на звалищах, небезпечні речовини можуть потрапляти в ґрунтові води та

потрапляють у харчовий ланцюг і шкодять вашому здоров'ю.

Компанія EMOS spol. s r.o. заявляє, що виріб H4032 відповідає основним вимогам та іншим відповідним положенням директив. Пристрій може вільно експлуатуватися на території ЄС.

Декларацію про відповідність можна знайти на сайті http://www.emos.eu/download.

Обладнання може експлуатуватися на підставі загального дозволу № VO-R/10/07.2021-8 з поправками.

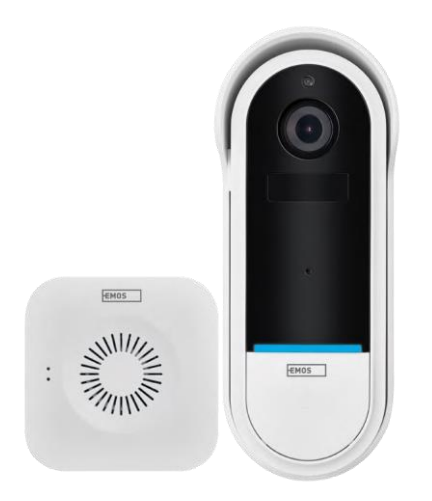

#### <span id="page-2-0"></span>Комплект

поставки Wi-Fi дверний дзвінок Бездротовий дверний дзвінок Тримач Гвинти Викрутка Штифт RESET Адаптер живлення Кабель USB 3× AA LR6 1.5 V Посібник

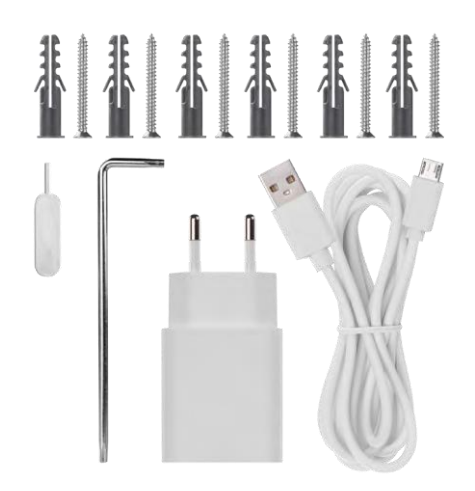

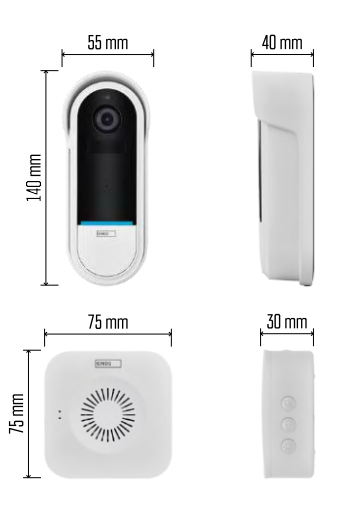

#### <span id="page-3-0"></span>Технічні характеристики

Wi-Fi дверний дзвінок: Живлення: DC 5 В/1 А, AC 12~24 В Розміри: 140 × 55 × 40 мм Вага нетто: 200 г Роздільна здатність: 1 920 × 1 080 Сенсор: 1/2.9'' 2-мегапіксельний CMOS Ємність акумулятора: 5 200 мАг Дальність виявлення PIR: 5 м Кут PIR: 100° Об'єктив: 3,2 мм, F2.0 Зберігання даних: SD-карта (макс. 128 ГБ), хмарне сховище Ступінь захисту: IP65 Додаток: EMOS GoSmart для Android та iOS Підключення: 2,4 ГГц Wi-Fi (IEEE802.11b/g/n) Максимальна кількість користувачів: 4 Бездротовий дверний дзвінок: Живлення: 3×АА (LR6) 1,5 В

Частота: 433,92 МГц ± 250 кГц Відстань: приблизно 80 м (відкритий простір)

Повідомлення

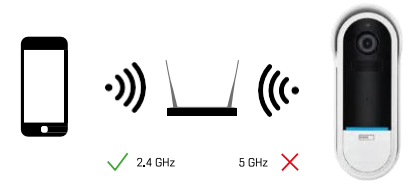

Камера підтримує тільки Wi-Fi 2,4 ГГц (не підтримує 5 ГГц).

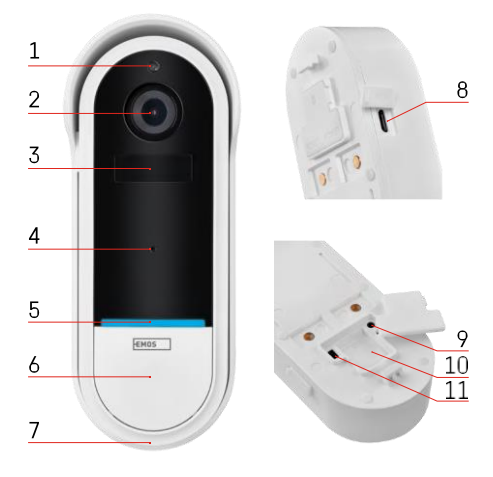

#### <span id="page-4-0"></span>Опис пристрою

Опис зовнішнього блоку

- 1 Датчик освітленості
- 2 Об'єктив
- 3 PIR-сенсор (датчик руху)
- 4 Мікрофон
- 5 Індикатор стану:
	- Повільно блимає червоний індикатор: очікування підключення до мережі
	- Швидко блимає червоний індикатор: підключення до електромережі
	- Постійно горить синій індикатор: камера працює належним чином
	- Постійно горить червоний індикатор: повідомлення про несправність
- 6 Кнопка дзвінка
- 7 Спікер
- 8 Вхід Micro USB
- 9 Кнопка RESET
- 10 Слот для SD-карти
- 11 Кнопка увімкнення/вимкнення

Опис бездротового дверного дзвінка

- 1 Світлодіодний індикатор стану
	- Блимання червоного індикатора: готовність до створення пари
	- Миготливе синє світло: дзвінок
- 2 Спікер
- 3 Обсяг
- 4 Мелодії
- 5 Кнопка сполучення
- 6 Micro-USB

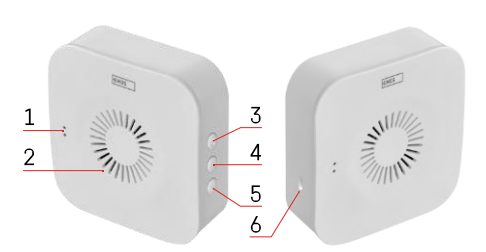

#### <span id="page-5-0"></span>Встановлення та монтаж

Встановлення камери на стіну

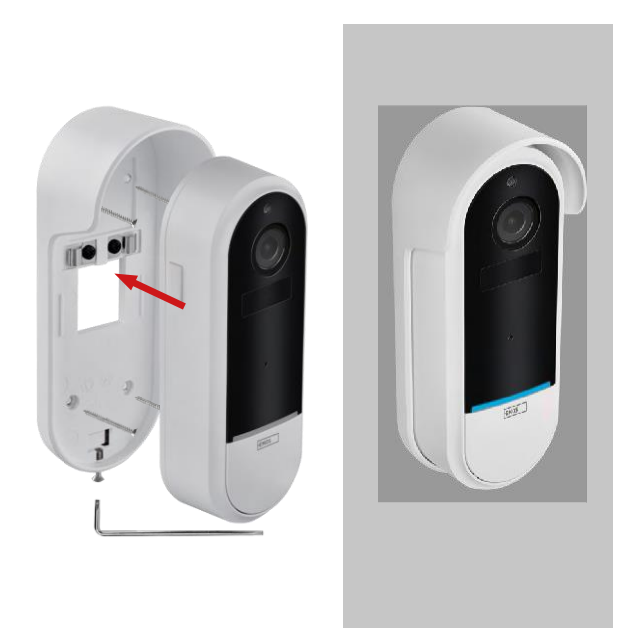

- 1. Прикріпіть кронштейн до стіни за допомогою кріпильних гвинтів.
- 2. Встановіть камеру в кріплення і закріпіть її гвинтом.

Сполучення бездротового дверного дзвінка з Wi-Fi-дзвінком

- 1. Натисніть і утримуйте кнопку " المردمة " протягом 2 секунд, світлодіодний індикатор стану повільно блимає червоним кольором, а дверний дзвінок перебуває в режимі сполучення.
- 2. Потім натисніть кнопку дзвінка на Wi-Fi дверному дзвінку, коли індикатор стану згасне і автоматично заграє мелодія - сполучення відбулося успішно.

Від'єднайте бездротовий дверний дзвінок від дверного дзвінка Wi-Fi:

- 1. Натисніть кнопку " $\mathbb{Q}^3$ " на 5 секунд
- 2. Пристрій повертається до заводських налаштувань

#### <span id="page-6-0"></span>Сполучення з додатком

Встановлення додатку EMOS GoSmart

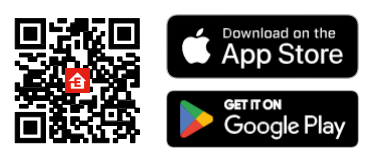

- Додаток доступний для Android та iOS через Google play та App Store.
- Будь ласка, відскануйте QR-код, щоб завантажити додаток.

#### Мобільний додаток EMOS GoSmart

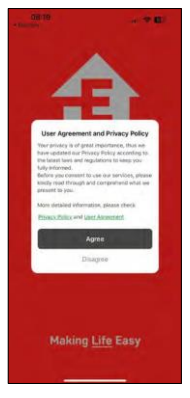

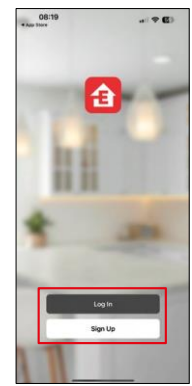

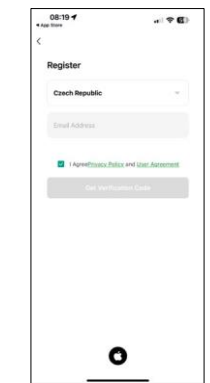

Відкрийте додаток EMOS GoSmart і підтвердіть політику конфіденційності, натиснувши Я згоден. Виберіть опцію реєстрації.

Введіть дійсну адресу електронної пошти та оберіть пароль. Підтвердіть свою згоду з політикою

конфіденційності. Натисніть зареєструватися.

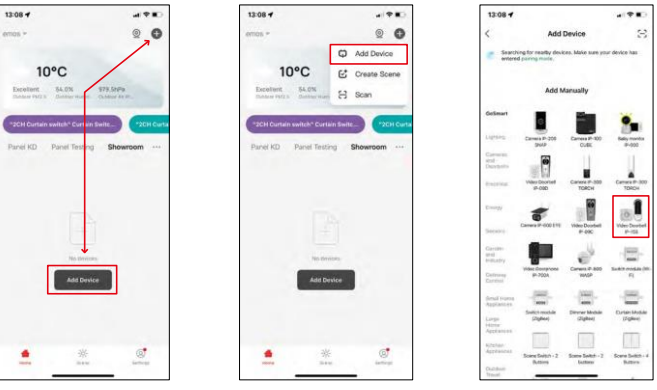

Виберіть Додати пристрій.

Виберіть категорію товарів GoSmart і виберіть Відеодомофон IP-15S.

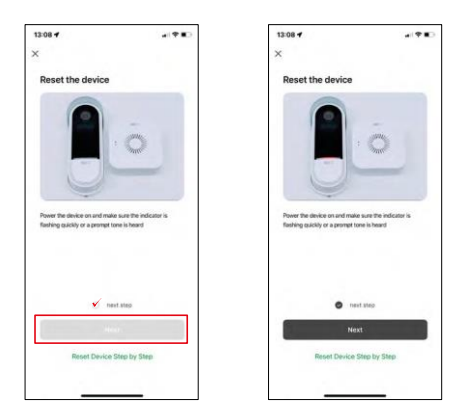

Перезавантажте пристрій за допомогою кнопки RESET на задній панелі камери і продовжуйте роботу з додатком.

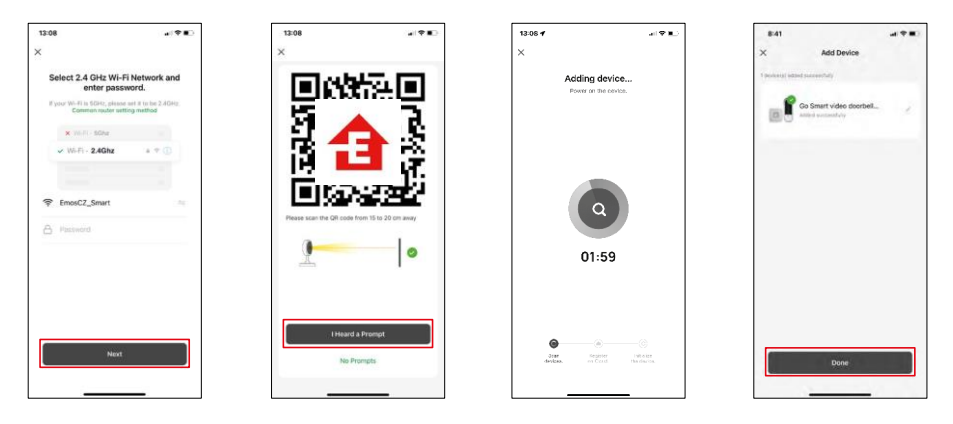

Введіть ім'я та пароль вашої мережі Wi-Fi. Ця інформація залишається зашифрованою і використовується для віддаленого зв'язку камери з вашим мобільним пристроєм.

На екрані вашого мобільного пристрою з'явиться QR-

код. Помістіть QR-код перед об'єктивом камери.

Переконайтеся, що ви почули звуковий сигнал про успішне

сполучення. Пристрій знайдено автоматично.

Пристрій сполучено і він готовий до використання.

### Піктограми та індикатори

Опис елементів керування в додатку

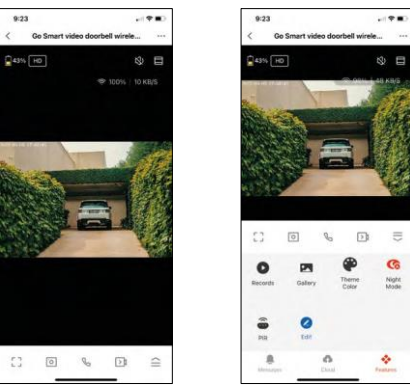

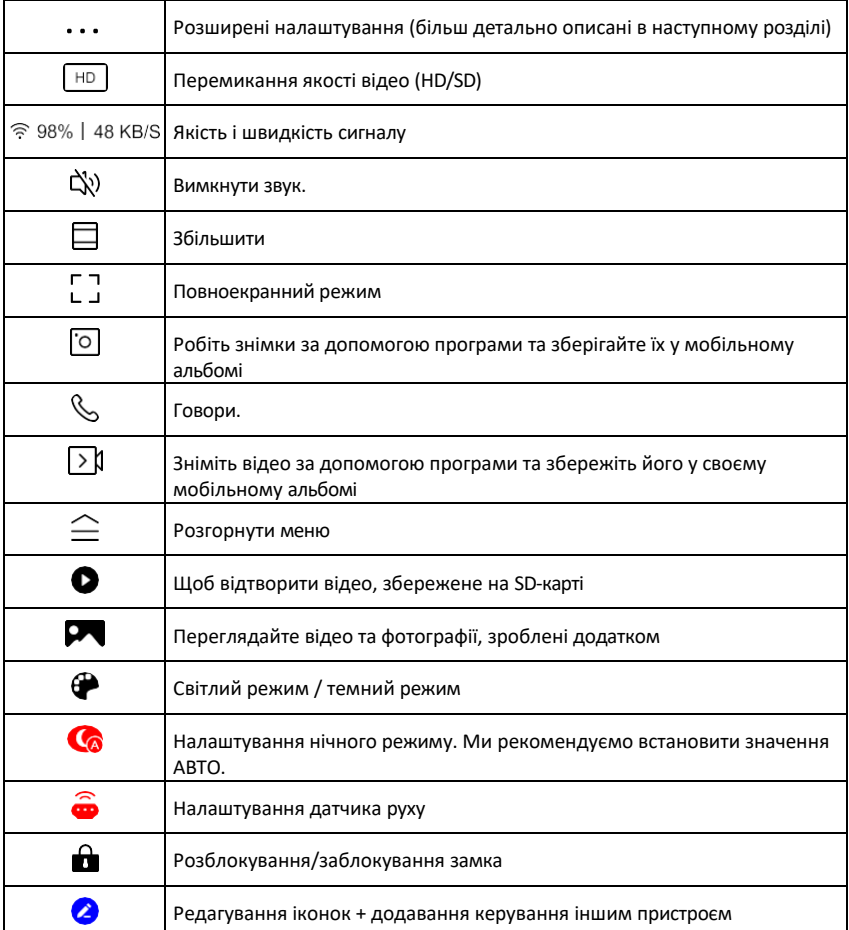

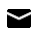

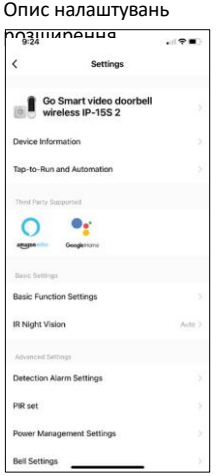

- розширення Інформація про пристрій основна інформація про пристрій та його власника
	- Сцени та автоматика перегляд сцен і автоматики, призначених для пристрою. Створення сцен можливе безпосередньо в головному меню програми в розділі

"Сцени". Для H4032 це може бути, наприклад, автоматизація, в якій виявлення руху вмикається з 18:00 до 7:00.

- Налаштування базових функцій увімкнення/вимкнення базових функцій керування, таких як автоматичне обертання екрану або нанесення водяного знаку з відображенням часу та дати. Іншим важливим налаштуванням є можливість вибору одностороннього або двостороннього зв'язку.
- ІЧ-підсвічування налаштування інфрачервоного підсвічування пристрою. Ця ж функція керує налаштуваннями нічного режиму на головній панелі пристрою.
- Detection Alarm Settings Налаштування тривог.
- Зона активності встановіть зону, в якій камера фіксує рух. Наприклад, якщо камера спостерігає за дорогою, ви не хочете, щоб вона сповіщала вас про кожну машину, яка проїжджає повз, тому ця функція дозволяє вибрати область, яку буде охоплювати датчик руху.

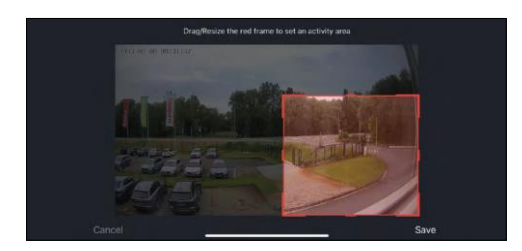

- Фільтрація людського тіла розпізнавання контурів тіла людини. Коли ви вмикаєте цю функцію, пристрій не повинен сповіщати вас про кожен рух, а лише тоді, коли він розпізнає людське тіло.
- PIR Set увімкнення/вимкнення датчика руху та налаштування його чутливості.
- Налаштування керування живленням відображає поточний стан акумулятора, джерело живлення та вмикає сповіщення, якщо заряд акумулятора падає нижче вказаного відсотка.
- Налаштування дзвінка Налаштуйте бездротовий дверний дзвінок. Додаток запитає цю конфігурацію під час створення пари з пристроєм. Виберіть "Тип дзвінка - Бездротовий" для належного функціонування.

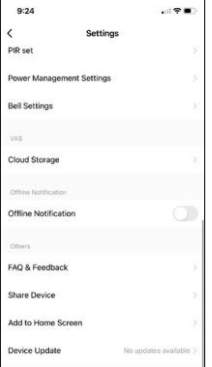

- Хмарне сховище налаштування хмарного сховища. Хмара не входить до комплекту, але її можна придбати додатково через додаток.
- Сповіщення про офлайн Щоб уникнути постійних нагадувань, буде надіслано сповіщення, якщо пристрій залишається в режимі офлайн більше 30 хвилин.
- FAQ та зворотній зв'язок перегляньте найпоширеніші запитання разом з відповідями на них, а також можливість надіслати запитання/пропозицію/відгук безпосередньо нам
- Спільний доступ до пристрою надати доступ до керування пристроєм іншому користувачеві
- Додати на головний екран додайте іконку на головний екран вашого телефону. За допомогою цього кроку вам не доведеться щоразу

відкривати пристрій через додаток, а просто натисніть безпосередньо на цю додану іконку, і ви потрапите прямо до перегляду камери

- Оновлення пристрою Оновлення пристрою. Опція увімкнення автоматичного оновлення
- Видалити пристрій Видалити та випарувати пристрій. Важливий крок, якщо ви хочете змінити власника пристрою. Після додавання пристрою до додатку, пристрій буде спарено і його не можна буде додати під іншим акаунтом.

#### <span id="page-12-0"></span>Елементи керування та функції

#### Запис на SD-карту

Однією з основних функцій домашньої системи безпеки є функція запису на SD-карту.

Камера працює від акумулятора, тому для економії заряду батареї та місця на SD-карті вона записує не безперервно, а лише кілька секунд відео, щойно PIR-сенсор виявить рух.

Камера підтримує SD-карти максимальним розміром 128 ГБ у форматі FAT32. Однак, достатньо SD-карти ємністю 32 ГБ. Коли SD-карта заповнюється, записи автоматично перезаписуються.

#### <span id="page-13-0"></span>Поширені запитання щодо усунення несправностей

Мені не вдається створити пару між пристроями. Що я можу зробити?

- Переконайтеся, що ви використовуєте мережу Wi-Fi 2,4 ГГц і маєте достатньо потужний сигнал
- Надайте додатку всі дозволи в налаштуваннях
- Переконайтеся, що ви використовуєте останню версію мобільної операційної системи та останню версію програми

Вони чують мене ззовні, але я не чую звук ззовні / Я чую звук ззовні, але вони не чують мене.

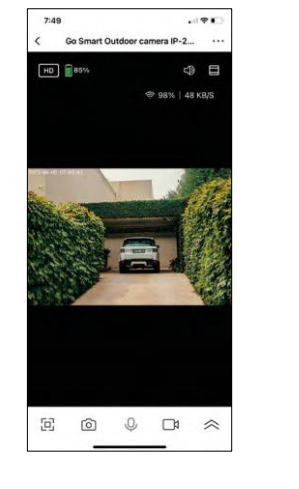

- Переконайтеся, що ви надали додатку всі дозволи, особливо для мікрофона.
- Односторонній зв'язок також може бути проблемою. Якщо ви бачите цей значок внизу:  $\cup$ , це означає, що пристрій налаштовано на односторонній зв'язок.
- Щоб виправити це, перейдіть до меню "Налаштування основних функцій" і встановіть для параметра "Режим розмови" значення "Двосторонній зв'язок" . Це меню можна знайти в налаштуваннях розширення (див. розділ "Опис налаштувань розширення").
- Правильна іконка для двостороннього спілкування виглядає так: $\mathbb Q$

Я не отримую сповіщення, чому?

- Надайте додатку всі дозволи в налаштуваннях
- Увімкніть сповіщення в налаштуваннях програми (Налаштування -> Сповіщення програми)

Яку SD-карту я можу використовувати?

• SD-карта з максимальним об'ємом пам'яті 128 ГБ і мінімальним класом швидкості CLASS 10 у форматі FAT32.

Коли пам'ять SD-карти заповнюється, найстаріші записи автоматично перезаписуються чи користувачеві доводиться видаляти їх вручну?

• Так, записи перезаписуються автоматично.

Хто може користуватися обладнанням?

- Об'єкти завжди повинні мати адміністратора (власника)
- Адміністратор може надавати доступ до обладнання іншим членам сім'ї та призначати їм права